# Online user guide

## **Lobbyist Registration & Reporting System**

**DISCLOSURE REPORTING** 

### Using the interactive navigation bar for disclosure reporting

Start from your account homepage

To access your disclosure reporting forms, select the "start report" link

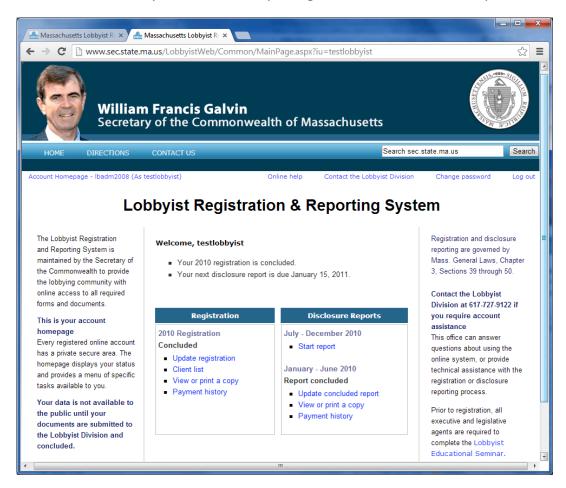

>> The screen images displayed throughout the online help documents do not represent accurate reporting and submission dates, or actual lobbyists, entities, or clients. The information contained within these sample screens is strictly intended for **instructional purposes** only.

#### Interactive navigation bar

#### Navigation bar for a lobbyist account

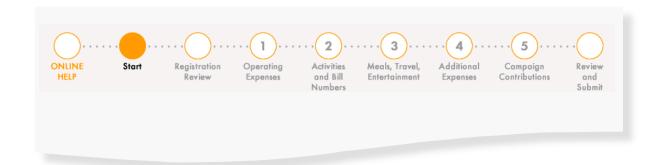

- Displays the required forms for this account type
- Allows lobbyist to select any form, in any order

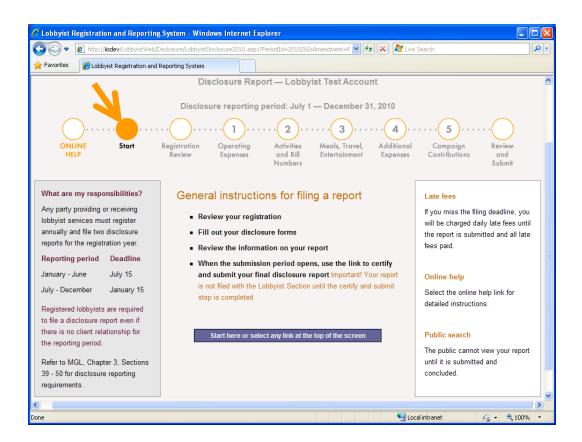

#### **Entity account**

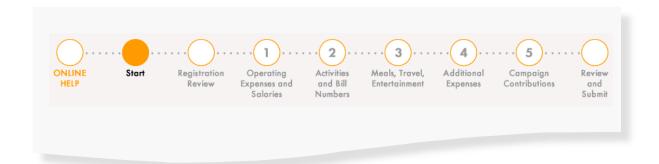

#### **Entity Navigation Bar**

- Displays the required forms for this account type
- Requires information about salaries paid to lobbyists

#### **Client account**

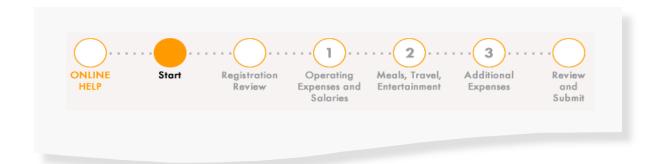

#### **Client Navigation Bar**

- Displays the required forms for this account type
- Requires information about salaries paid to lobbyists and entities